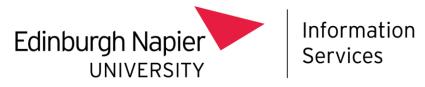

# **Mobile Device Management**

## Installing Intune on a University owned Apple device

This document describes how to install Intune Mobile Device Management (MDM) on to:

- A new out of the box, University owned Apple device, or
- An existing, wiped University owned Apple device.

#### Before you start

Before you start the installation process, please be aware of the following:

- You should ensure you have **Multi-Factor Authentication** set up, on a separate device before you install Intune find out more at: <u>https://staff.napier.ac.uk/services/cit/infosecurity/Pages/Multi-Factor-Authentication.aspx</u>
- The Apple device **must be wiped or new**, fresh out of the box. These devices cannot be setup or used without being first enrolled into the MDM system.
- This method is for enrolling Apple devices into Intune as a **full Corporate controlled device.**

#### Installation procedure

To install Intune MDM on to a new or wiped Apple device:

- Power on the device and select your Language & Country.
- In the Quick Start page, select Set Up Manually:

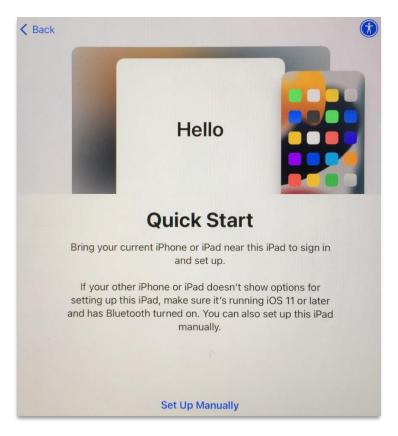

- The device will then ask you to sign into a **Wi-Fi network**. Choose and sign-in to the relevant Wi-Fi network e.g., your home, or the University's eduroam Wi-Fi network.
- Enter the Wi-Fi Network password, to Join.
- When the Wi-Fi Network is verified, select Next to continue.

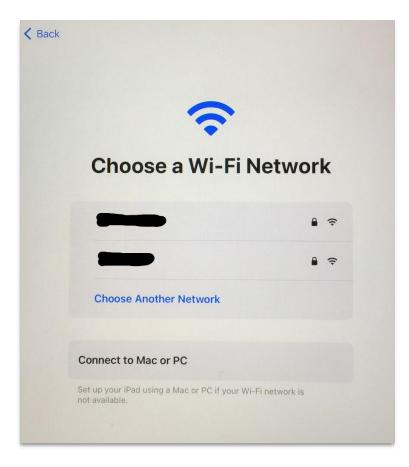

• It will take a few moments to set up the next stage.

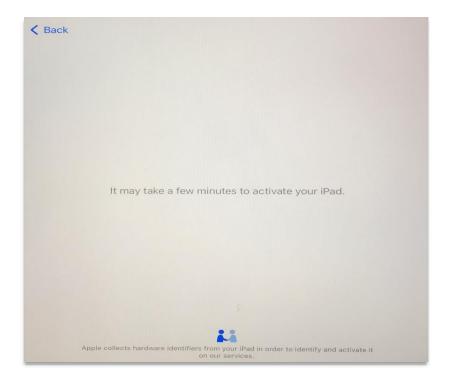

• Read the **Remote Management** page, then select **Next**.

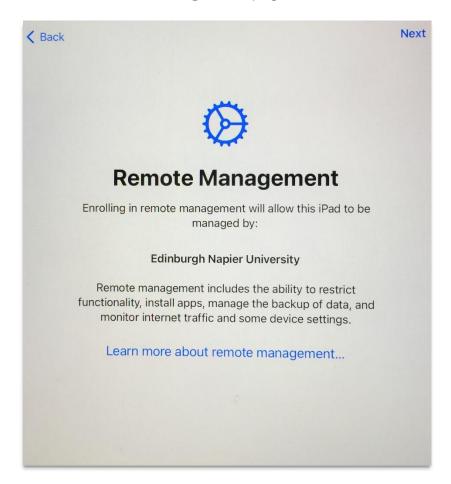

• Please wait a couple of minutes whilst it's **Configuring iPad**.

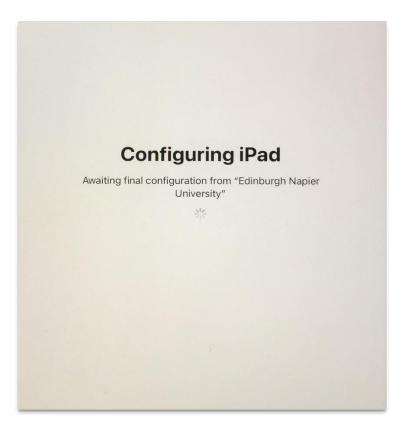

• Create a Passcode when prompted.

| K Back                                                    |
|-----------------------------------------------------------|
| 8                                                         |
| Create a Passcode                                         |
| A passcode protects your data and is used to unlock iPad. |
| 000000                                                    |
| Passcode Options                                          |
|                                                           |
|                                                           |
|                                                           |
|                                                           |
|                                                           |

• Select Enable Location Services. (This is required for compliance checks).

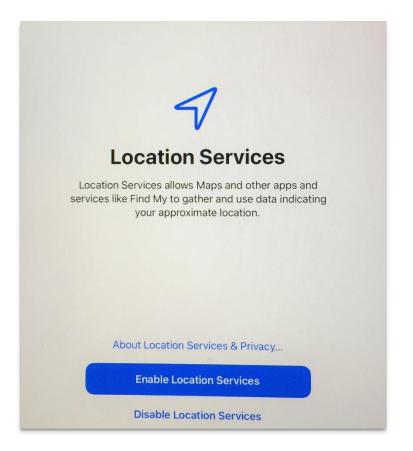

• On the Welcome to iPad page, select Get Started.

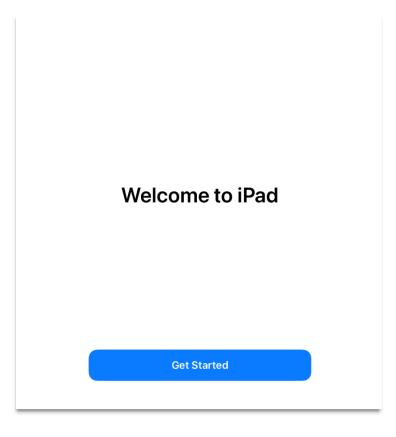

- It is **important** to **wait** whilst Intune's **Company Portal** app automatically downloads and installs.
- The device will be locked until the **Company Portal** app starts.

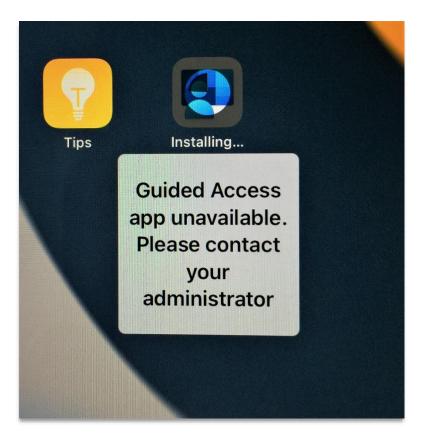

• The Intune Company Portal app will start, and you will be prompted to Sign in.

Please note: if the Company Portal doesn't automatically open then you will need to restart your device. If you are unable to restart your device please contact the IS Service Desk: <a href="https://staff.napier.ac.uk/services/cit/ContactUs/Pages/ContactUs.aspx">https://staff.napier.ac.uk/services/cit/ContactUs/Pages/ContactUs.aspx</a>

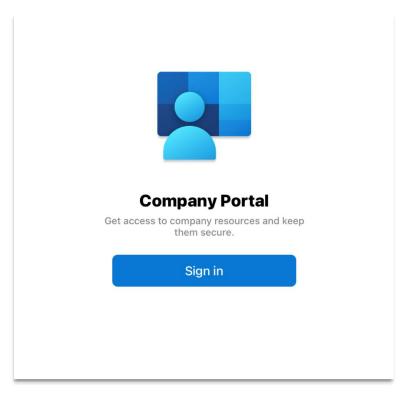

• Sign in with your Edinburgh Napier email address, then select Next.

| Micros                   | soft Intune |
|--------------------------|-------------|
| Microsoft                |             |
| Sign in                  |             |
| Email address or phon    | e number    |
| Can't access your accour | nt?         |
|                          |             |
|                          | Next        |
|                          |             |
| ିର୍ବ୍ଦ୍ର Sign-in options |             |
|                          |             |

• Enter your Edinburgh Napier password, and Sign in.

| Edinburgh Napier<br>MINVERSITY<br>Company Company Constraints<br>Company Company Constraints<br>Company Company Company Company Company<br>Company Company Compa | Microsoft Intune      |         |
|----------------------------------------------------------------------------------------------------|-----------------------|---------|
| Enter password     Password     Forgotten my password     Sign in     Edinburgh Napier University Sign in requires your     full email address   staff j.bloggs@napier.ac.uk                                                                                                    |                       |         |
| Password Forgotten my password Sign in Edinburgh Napier University Sign in requires you full email address   staff j.bloggs@napier.ac.uk                                                                                                    |                       |         |
| Forgotten my password Sign in Edinburgh Napier University Sign in requires you full email address   staff j.bloggs@napier.ac.uk                                                                                                    | Enter password        |         |
| Sign in Edinburgh Napier University Sign in requires you full email address   staff j.bloggs@napier.ac.uk                                                                                                    | Password              |         |
| Edinburgh Napier University Sign in requires you full email address   staff j.bloggs@napier.ac.uk                                                                                                    | Forgotten my password |         |
| full email address   staff j.bloggs@napier.ac.uk                                                                                                    |                       | Sign in |
|                                                                                                    |                       |         |

• Use Multi-Factor Authentication (MFA) to **Approve** the sign-in request.

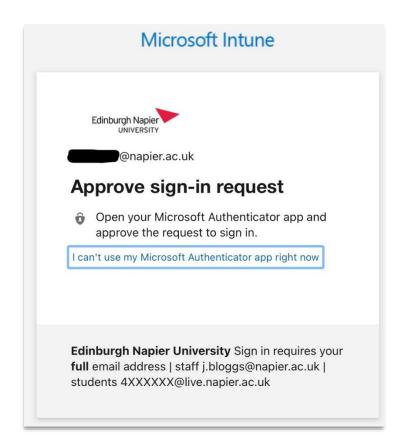

• Select **OK** to receive important notifications.

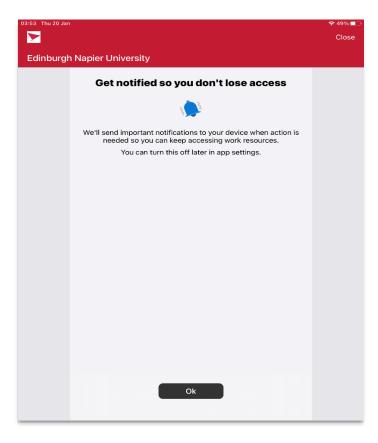

• The Intune Company Portal will set up your device. Select Begin to Continue.

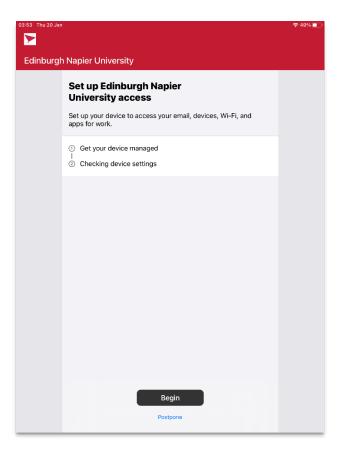

• Choose the University iPhone & iPad category, then Continue.

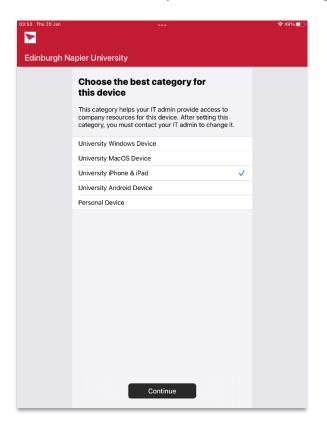

• You have completed stage 1. Select **Continue** for stage 2 (Checking device settings).

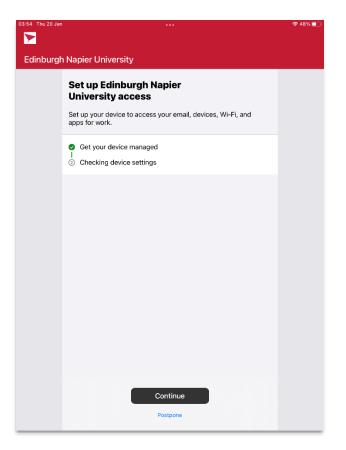

• Please wait a few moments whilst it's **Checking device settings**.

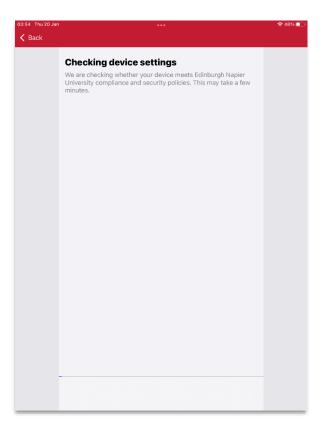

• Once the checking is complete, select **Done** and **You're all set!** 

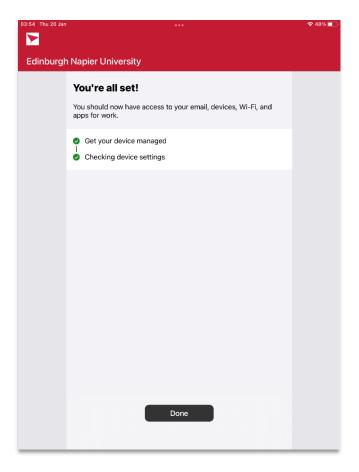

• Select the icons at the bottom of the **Intune Company Portal** app to direct you to: the relevant pages for installing ENU provided apps, your enrolled devices in Intune, support information, notifications, and details of privacy and data management.

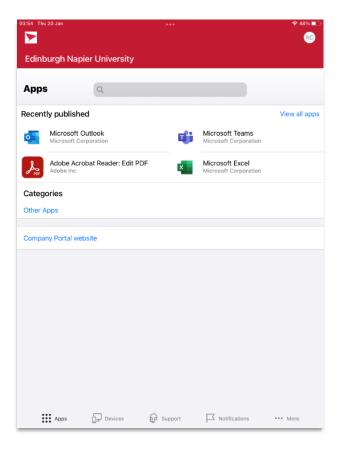

- The Intune enrolment setup is completed. The device will now be unlocked.
- You can access the Intune Company Portal app anytime on the iOS device desktop.

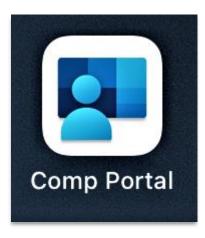

### **Further information**

Further information about the MDM service can be found on the staff intranet: <u>https://staff.napier.ac.uk/services/cit/telecommunications/Mobile/Pages/Mobile-Device-Management.aspx</u>

If you have any queries, please contact the IS Service Desk in the first instance. Contact details can be found on the staff intranet: <u>https://staff.napier.ac.uk/services/cit/ContactUs/Pages/ContactUs.aspx</u>